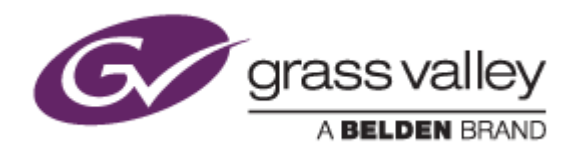

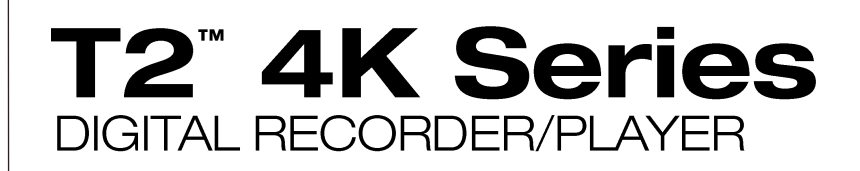

リリースノート

Software Version 3.2.1.1224 (2020年2月)

www.grassvalley.com

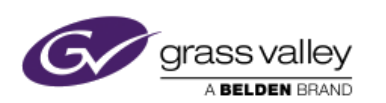

使用上の注意事項

### **VGA** ディスプレイの接続について

VGA ディスプレイを本機に接続する場合は、本機の電源がオフの状態で行ってください。電源が入っている状態でディ スプレイの接続、もしくは取り外しを行うと本機が再起動するおそれがあります。

### **USB** 機器の接続について

本機の録画、もしくは再生中に USB 機器を接続したり、取り外したりしないでください。録画、もしくは再生中の映像・ 音声が途切れるおそれがあります。

### 外部ストレージ機器へのエクスポートについて

本機に USB ハードディスクなどを接続してファイルエクスポートする際は、接続する機器が NTFS でフォーマットさ れていることをご確認ください。FAT32 でフォーマットされている場合、本機は 4GB 以上のファイルを接続した機器に エクスポートすることができません(警告メッセージが表示されます)。接続する機器が FAT32 でフォーマットされてい る場合は、他のパソコンへ接続して NTFS でフォーマットするか、ファイルシステムを NTFS へ変換してください。 また、HPFS (Macintosh でフォーマットされたディスク) や、Linux 等でフォーマットされたディスクは使用できません。

### ウィルスソフトウェアのインストールについて

本機にアンチウィルスソフトウェアをインストールしないでください。アンチウィルスソフトウェアをインストールするとディ スクアクセスなどのパフォーマンスが下がるため、録画・再生が停止したりコマ落ちが発生するおそれがあります。 また、本機に USB メモリやハードディスクを接続する場合は、PC を使用してあらかじめそれらがウィルスに感染してい ないことを確認してから本機に接続してください。

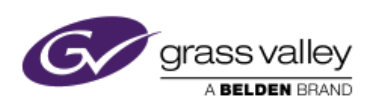

## 機能追加

T2 4K Plus シリーズで P2 チャンネルでの EtoE をサポート。

## 更新履歴

以下の不具合を修正・改善しました。

- 4K (DCI/QFHD) 映像を Quad 3G-SDI (Level B) で出力すると、黒い線状ノイズが表示される。
- H.264 MP4 などのクリップをブラウズすると T2 Command Center が強制終了する。
- エクスポート中のクリップにマーカーを追加すると、エクスポートが完了したクリップに追加したマーカーが反 映されない。
- プレイヤーチャンネルの OSD の設定が、別の映像モニター出力の OSD の設定に影響する。
- 録画中の MXF クリップをエクスポートすると、GV HQX MXF にトランスコードされる。

# 対応フォーマット詳細

### **10bit** ビデオレコーディング

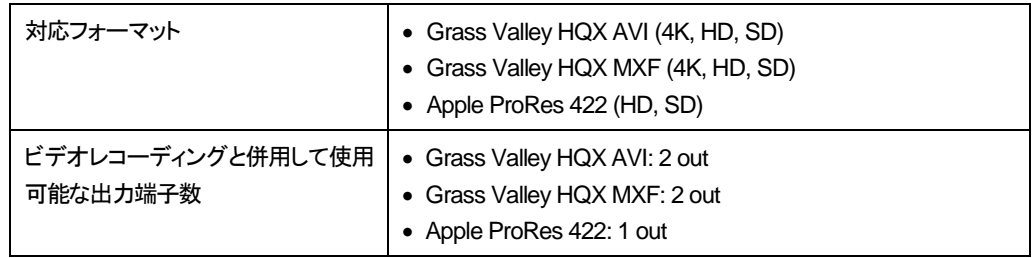

### **Avid DNxHD MXF** ビデオレコーディング

Avid DNxHD MXF (200, 145, 100, 36)が使用可能。

### **Apple ProRes 422 MXF** ビデオレコーディング

Apple ProRes 422 MXF フォーマットでのビデオレコーディングをサポート。

#### **Apple ProRes 422 MOV/MXF** ファイル変換

プレイリスト、もしくは Grass Valley HQX AVI ファイルからの変換時に選択可能(4K/HD のみ対応)。